# **TP N° 1. Transmission de chaleur par conduction (unité de base).**

### Table des matières

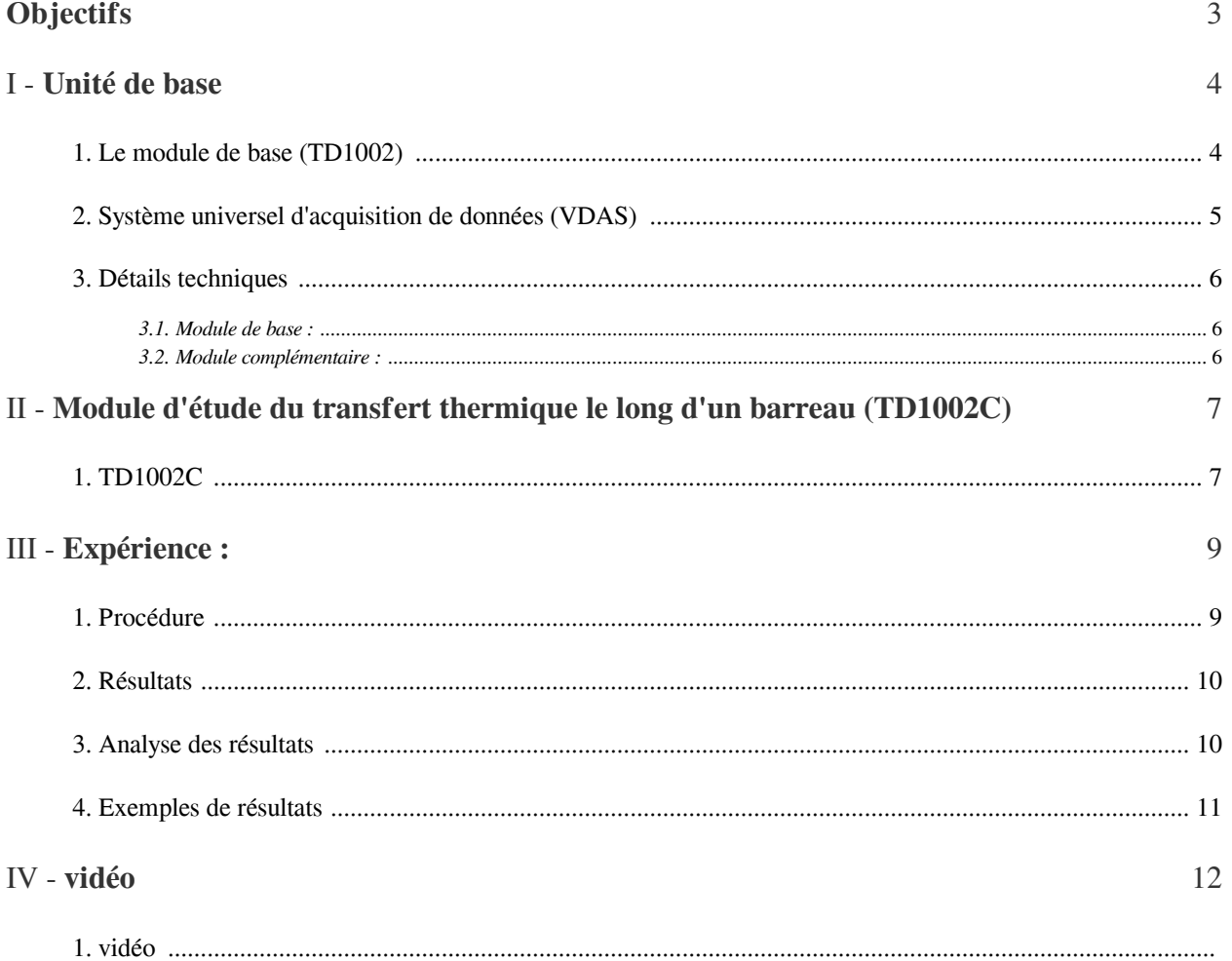

### <span id="page-2-0"></span>**Objectifs**

• Montrer comment la chaleur est transférée (par convection) de la surface d'une barre solide ou d'une tige.

• Montrer comment vous pouvez prédire les températures sur la barre et le flux thermique vers le milieu environnant.

**Committee Committee** 

**CONTRACTOR** 

### <span id="page-3-0"></span>**Unité de base**

# I

### <span id="page-3-1"></span>1. Le module de base (TD1002)

Le module de base est l'élément principal de cet ensemble modulaire d'étude des transferts thermiques. C'est un banc de table compact qui nécessite une alimentation électrique adaptée, une alimentation en eau froide et une évacuation en eau.

Ce module de base possède une alimentation électrique base tension et sécurisée pour le chauffage des modules expérimentaux proposés en complément. Il permet aussi de visualiser les températures mesurées par les thermocouples qui équipent les modules expérimentaux.

Deux afficheurs numériques permettent de visualiser la puissance de chauffe et les températures mesurées par les thermocouples des modules expérimentaux.

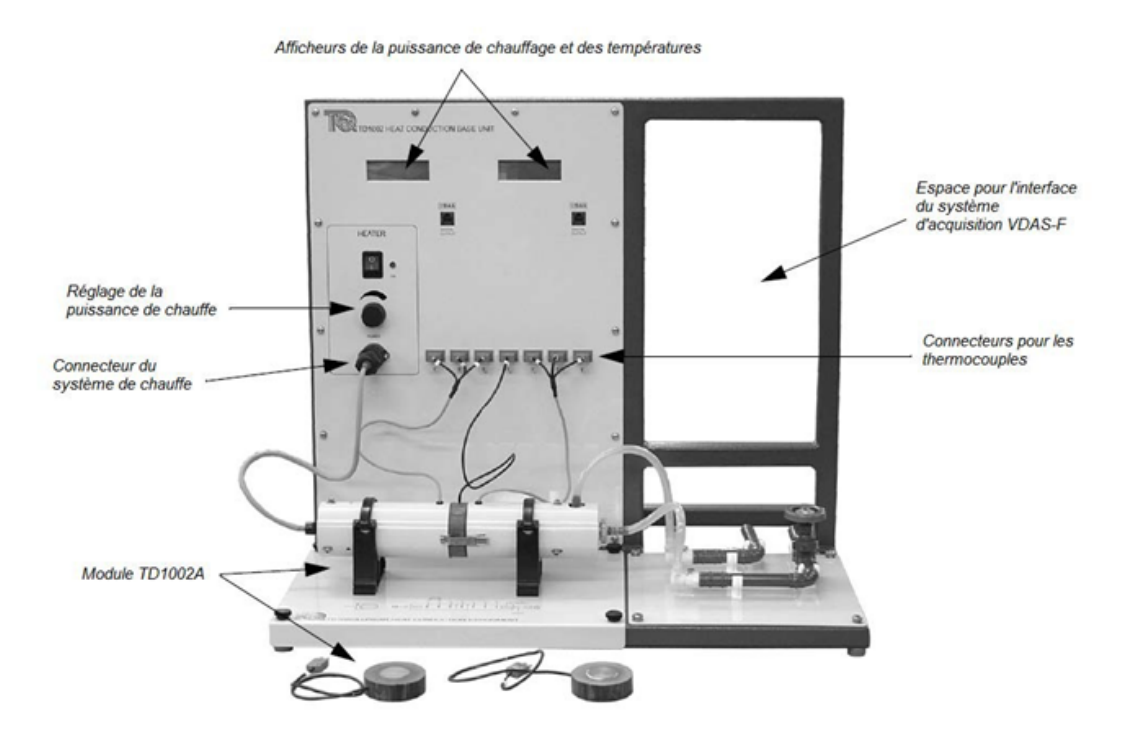

Figure 1 – Module de base TD1002 équipé du module TD1002A

 $\bar{\alpha}$ 

 $\mathcal{L}$ 

**In** 

A côté de chaque afficheur numérique, est placé un connecteur pour relier le module de base au système universel d'acquisition de données.

Le système modulaire TD1002 est une très bonne introduction pour l'étude des transferts thermiques.

 $\sim 0$ 

### <span id="page-4-0"></span>2. Système universel d'acquisition de données (VDAS)

Le système universel d'acquisition de données est composé de deux éléments, une interface et un logiciel, qui permettent :

- Une acquisition automatique des données de chaque expérience
- Des calculs automatiques à partir des grandeurs acquises
- Un gain de temps
- Une réduction des erreurs
- Une création de tableaux et de graphiques à partir des données acquises ou calculées
- Une exportation des données pour un traitement par un autre logiciel

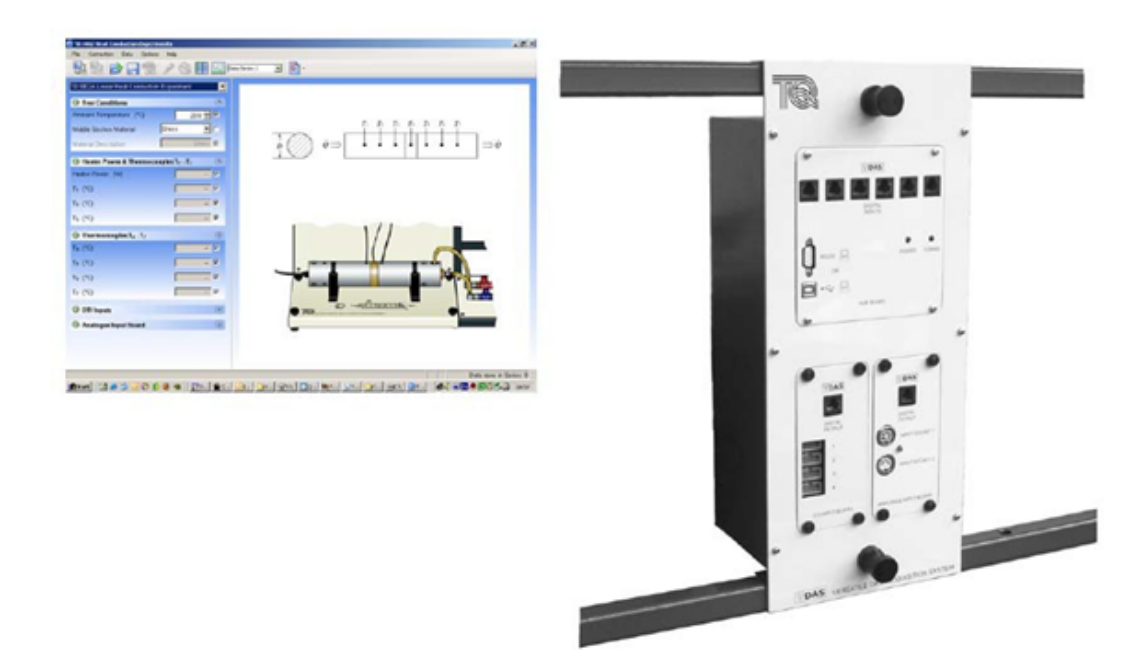

**Contract** 

 $\mathcal{L}(\mathcal{S})$ 

 $\mathcal{C}^{\mathcal{C}}$ 

 $\alpha$ 

Figure 2 – Le système d'acquisition de données VDAS (interface et logiciel).

### <span id="page-5-0"></span>3. Détails techniques

### <span id="page-5-1"></span>3.1. Module de base :

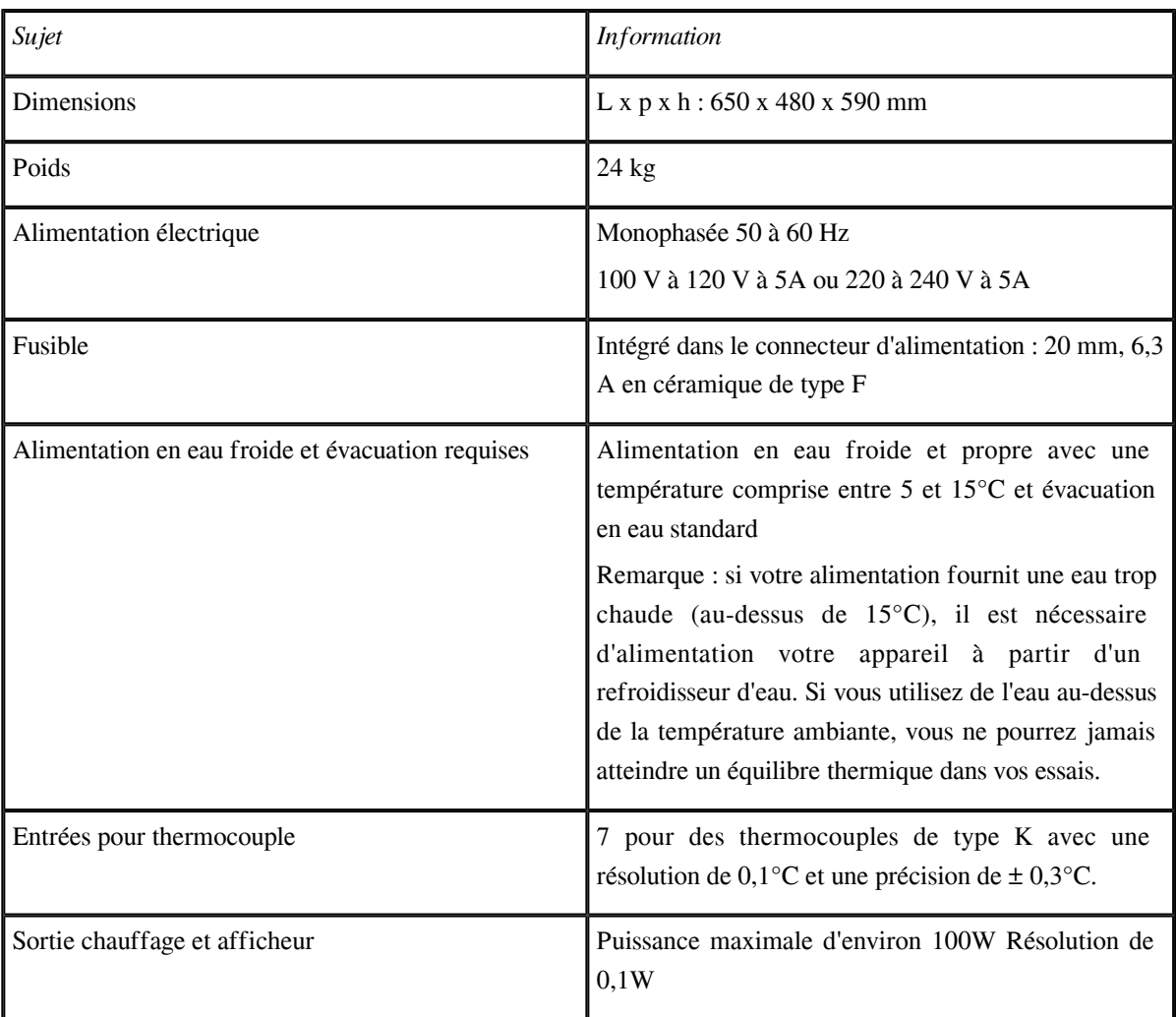

### <span id="page-5-2"></span>3.2. Module complémentaire :

Service County

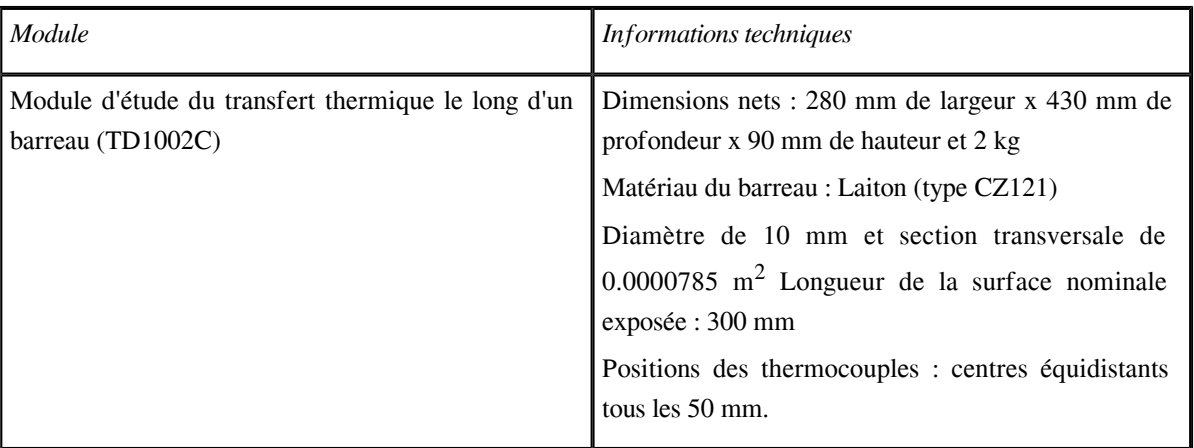

### <span id="page-6-0"></span>**Module d'étude du transfert thermique le long d'un barreau (TD1002C)**

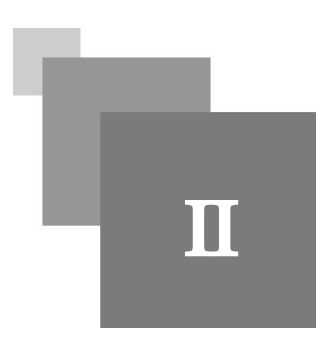

### <span id="page-6-1"></span>1. TD1002C

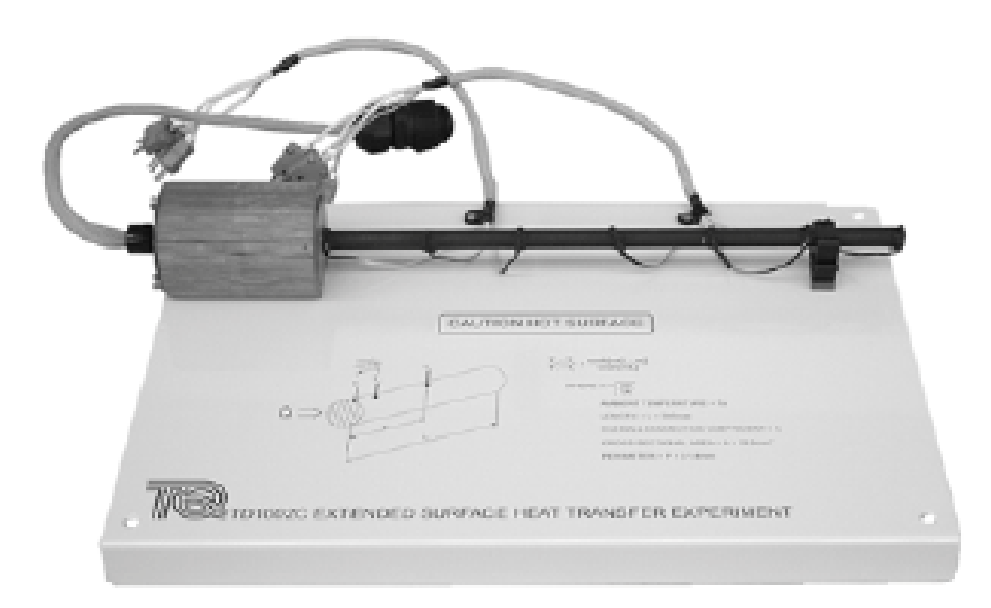

Figure 2 Module d'étude du transfert thermique le long d'un barreau (TD1002C)

Ce module permet d'étudier la conduction, la convection naturelle et le rayonnement de chaleur le long de la section transversale circulaire horizontale d'un barreau (ou barre) plein en cuivre à l'atmosphère. C'est un processus de transfert thermique par conduction, convection et rayonnement.

Il possède un élément chauffant électrique à une extrémité pour produire la chaleur (la 'source de chaleur'). Un matériau isolant entoure l'élément chauffant pour réduire la perte de chaleur par la rayonnement et convection au niveau de l'élément chauffant, permettant d'obtenir des résultats plus précis et comparable avec la théorie. Un thermo contacteur de sécurité à côté de l'élément chauffant fonctionne avec l'unité de base pour couper l'alimentation électrique de l'élément chauffant si celui-ci venait à trop chauffer.

*Sept (07)* thermocouples positionnés à distances équivalentes mesurent le gradient de température *le long de la surface du barreau*. Le barreau est revêtu d'une couche noire mate pour fournir une valeur d'émissivité constante prévisible de valeur d'environ 1 pour les calculs de transfert thermique par rayonnement.

 $\mathcal{L}_{\mathcal{A}}$ 

TD1002C

 $\mathcal{H}^{\pm}$  .

 $\sim$  10  $\,$ 

 $\mathcal{L}_{\mathcal{A}}$ 

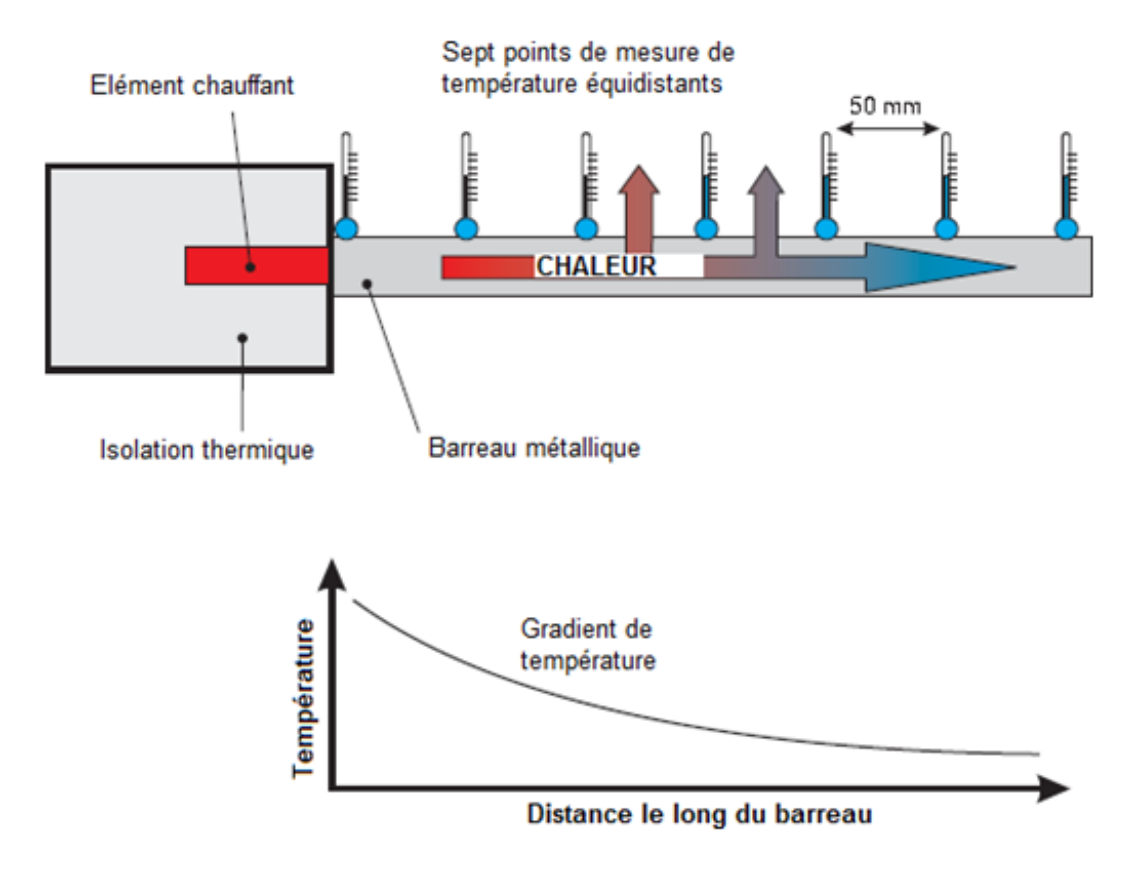

Figure 3 – Fonctionnement du Module d'étude du transfert thermique le long d'un barreau (TD1002C)

### <span id="page-8-0"></span>**Expérience :**

III

#### **Objectifs**

• Montrer comment la chaleur est transférée (par convection) de la surface d'une barre solide ou d'une tige.

• Montrer comment vous pouvez prédire les températures sur la barre et le flux thermique vers le milieu environnant.

#### <span id="page-8-1"></span>1. Procédure

1. Raccordez et mettez en place le module expérimental comme indiqué dans le vidéo.

- 2. Le logiciel créera un tableau pour vous automatiquement lorsque vous commencerez à relever des valeurs.
- 3. Utilisez un thermomètre de précision pour vérifier la température de l'air ambiante locale pour référence.
- 4. Allumez l'élément chauffant et réglez sa puissance. Réglez la puissance jusqu'à ce que T1 se stabilise.
- 5. Attendez au moins 30 minutes que les températures se stabilisent et ensuite enregistrer T1 à T7.

6. Pour effectuer des comparatifs, répétez l'essai à une ou plusieurs puissances inférieures à 10 W au niveau de l'élément chauffant.

7. Éteignez l'élément chauffant.

#### $\mathcal{L}$ *Remarque*

Ne dépasser pas une puissance de 10 W, ou la température du barreau au niveau du premier thermocouple atteindra une température supérieure à 100°C

#### *Remarque* $\circledcirc$

Vous devez conserver des conditions ambiantes stables autour de l'appareil. Cette expérience nécessite une convection naturelle stabilisée, donc même lorsque relevez des valeurs, vous devrez bouger lentement, pour éviter tout déplacement d'air autour de l'appareil.

 $\mathbb{R}^n$ 

 $\mathcal{L}(\mathcal{A})$ 

 $\mathcal{L}$ 

### <span id="page-9-0"></span>2. Résultats

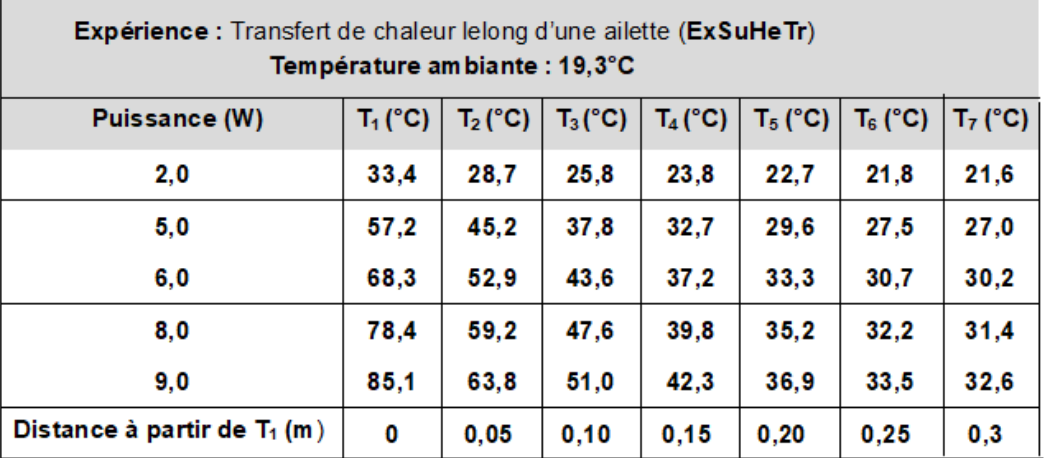

#### <span id="page-9-1"></span>3. Analyse des résultats

A partir des résultats pour chaque réglage de puissance, tracez les graphiques représentatifs de la température en fonction de la distance le long du barreau, par rapport au premier thermocouple (T1) (voir la Figure 4). Vous devriez être capables de tracer une courbe à partir de vos résultats.

La pente totale de la courbe n'est pas importante, mais la forme devrait prouver la relation non linéaire entre la distance et la température dans le cas d'un transfert de chaleur d'une surface étendue.

Utilisez la valeur moyenne de vos résultats pour déterminer la valeur de h (hr + hc) et à partir du graphe fourni par TecQuipment (TP00) et utilisez-le pour déterminer m et prédire les températures le long du barreau.

Ajoutez les températures théoriques à vos graphes pour comparaison.

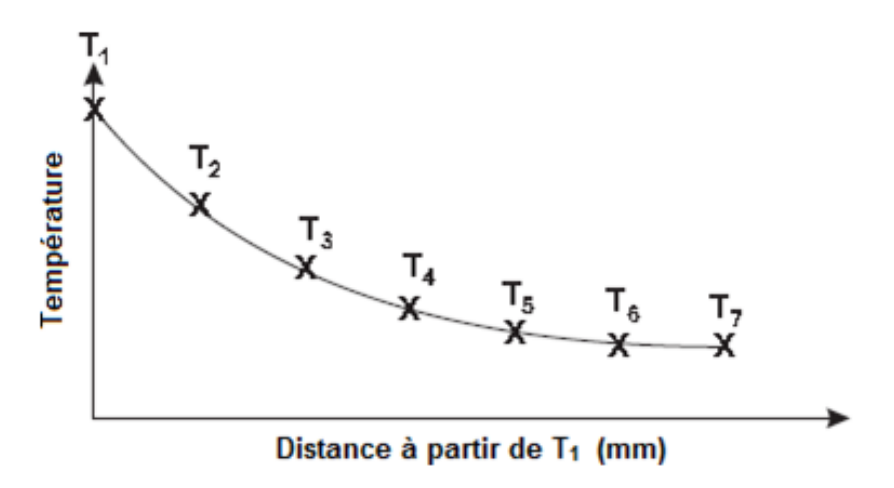

Figure 4 Graphe pour l'expérience sur le transfert thermique le long d'un barreau

 $\mathcal{L}$ 

Utilisez les équations fournies dans le (TP00) pour prédire le flux de chaleur à partir du barreau. Rappelez-vous de vérifier si la température à l'extrémité du barreau est égale à ou au-dessus de la température ambiante - pour déterminer quelle équation vous devrez utiliser.

#### $\mathcal{L}$ *Remarque*

11

Utilisez la valeur donnée de k (voir le Tableau 2 – Conductivité thermique pour différents matériaux à la température ambiante) pour tous ces calculs.

Pouvez-vous expliquer l'origine des erreurs - s'il y en a ?

### <span id="page-10-0"></span>4. Exemples de résultats

*Température de surface le long du barreau à 10 W*

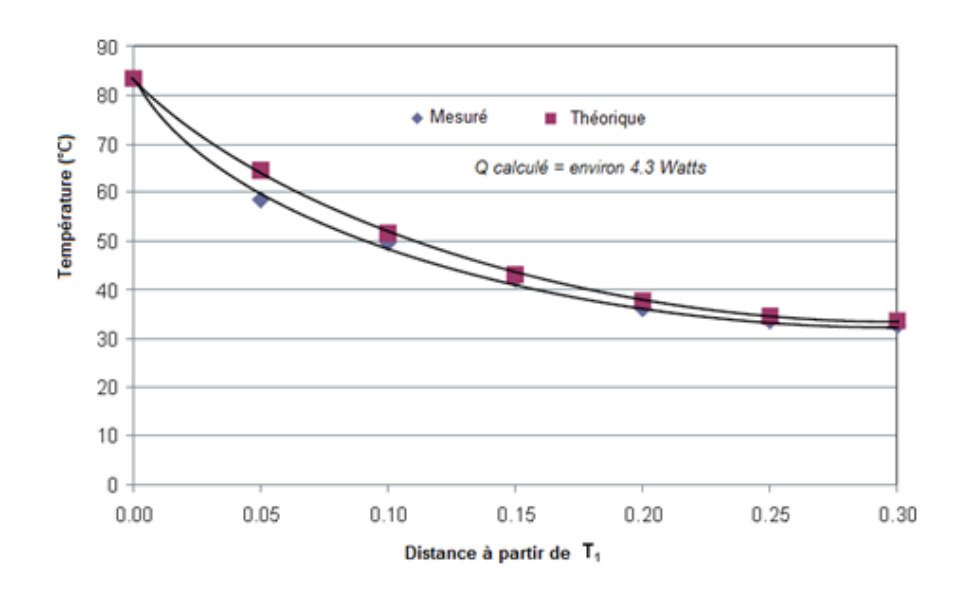

 $\mathbb{R}^2$ 

 $\mathcal{C}^{\mathcal{A}}$ 

 $\mathcal{C}^{\mathcal{C}}$ 

 $\bar{\alpha}$ 

Figure 05 Résultats types pour l'expérience de la surface étendue.

vidéo

### <span id="page-11-0"></span>**vidéo**

 $\mathcal{A}^{\mathcal{A}}$  .

 $\sim$ 

 $\overline{\phantom{a}}$ 

 $\mathcal{L}$ 

M.

## г IV